# **Alca** PLAST®

# **Установка кнопки NIGHT LIGHT**

## **1. Характеристика программы**

Программа NightLightConfig используется для настройки параметров кнопки NIGHT LIGHT от компании Alca plast, s.r.o. Для того, чтобы установить кнопку, вам необходимо иметь кабель USB (mini-B) и блок питания, который является частью комплекта (= 12В 1А).

### **2. Возможности программы**

Используя программу, вы можете изменить эти настройки:

- чувствительность при идентификации приближения особы
- чувствительность датчика смыва на движение рукой
- длительность малого и большого смыва
- изменение цвета подсветки
- счетчик количества смывов

-тест вентиля

# **3. Работа с программой**

#### 3.1 **Установка драйверов**

Перед тем, как запустить программу установки, необходимо установить драйвера. Установка должна осуществляться путем запуска программы установки **ovladače.exe**  (CDM.exe)

[\(https://www.alcaplast.cz/documents/alcabox/extras/sensor\\_software//CDM.exe](https://www.alcaplast.cz/documents/alcabox/extras/sensor_software/CDM.exe) ).

Разъем USB защищен крышкой, которую нужно снять, а после завершения работы снова закрыть USB разъем Затем с помощью соответствующего кабеля подключить кнопку После подключения кнопки операционная система идентифицирует новое оборудование и загрузит драйвер.

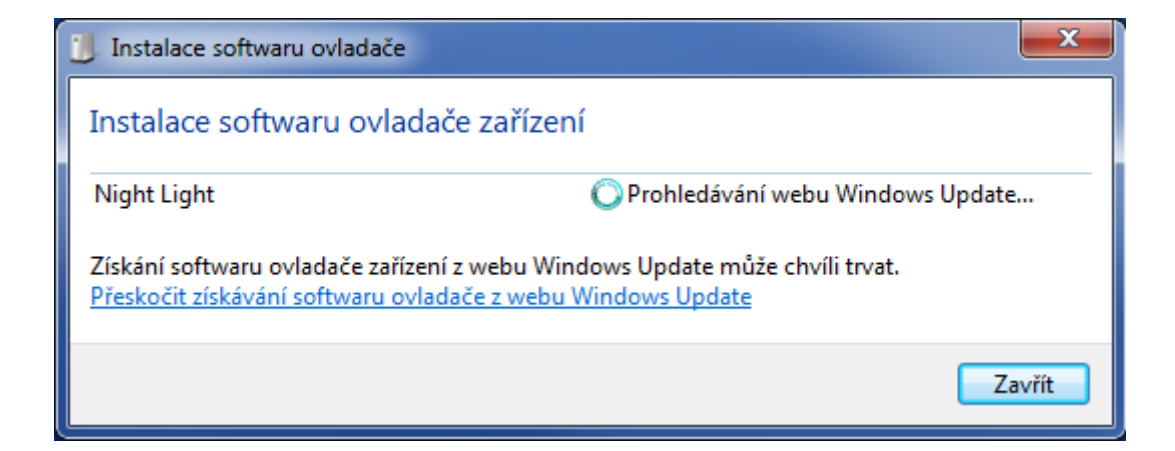

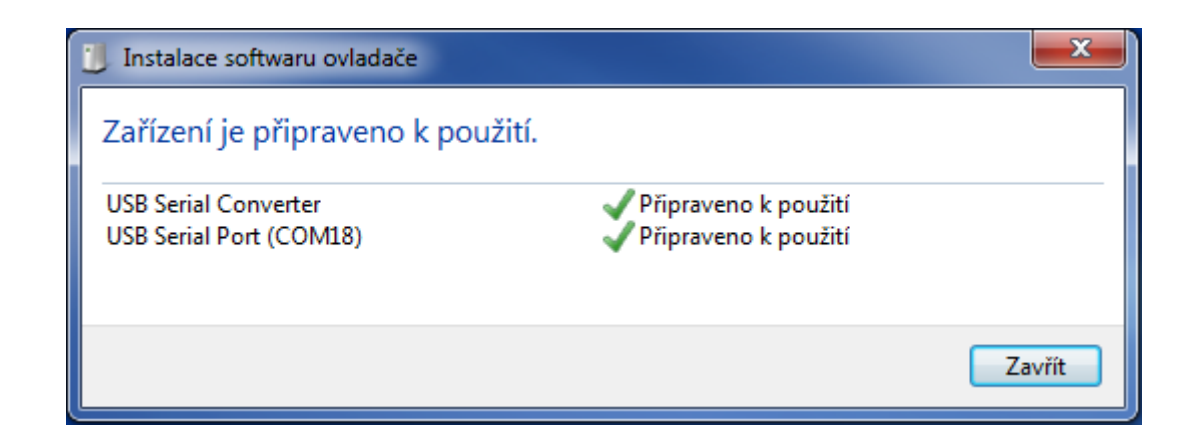

#### 3.2 **Первый запуск программы**

После установки драйвера и подключения датчика можно запустить программу установки NightLightConfig.exe. При первом запуске появится диалоговое окно, отображающее лицензионное соглашение. Для использования программы необходимо подтвердить условия лицензионного соглашения.

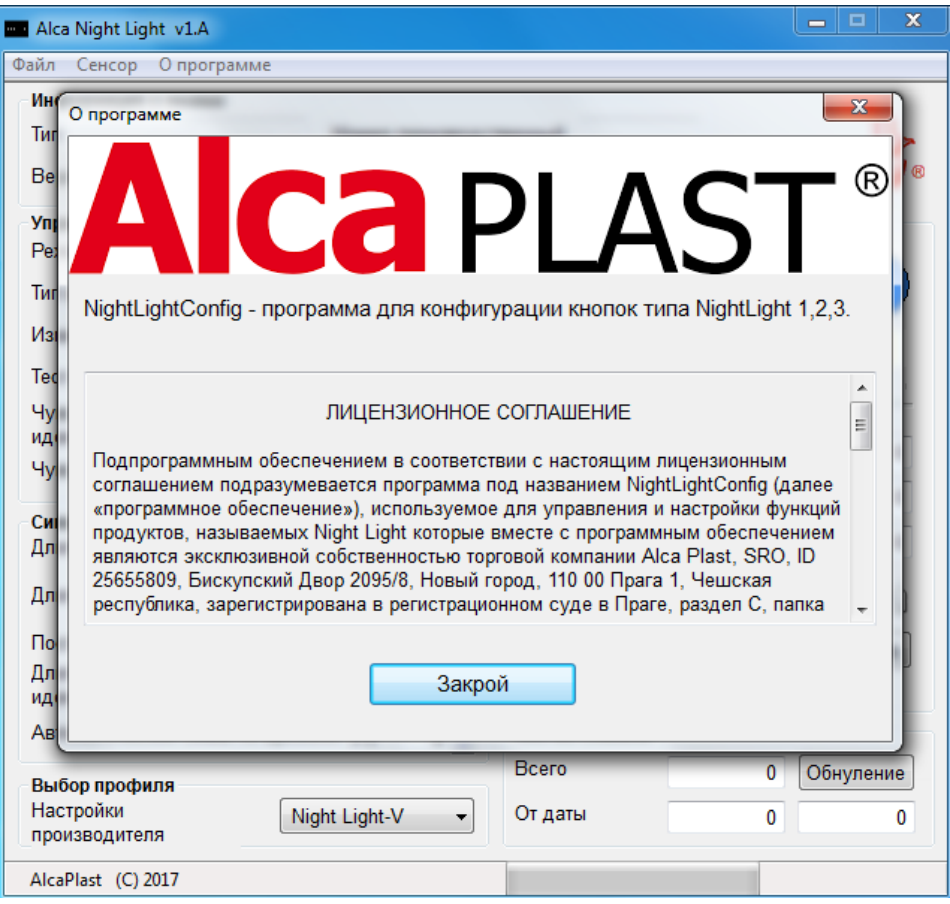

После подтверждения лицензионного соглашения можно продолжить работу в программе.

#### 3.3 **Настройка кнопки и описание параметров**

 Программа автоматически определяет и отображает подключенную кнопку, отобразит тип и производственный номер.

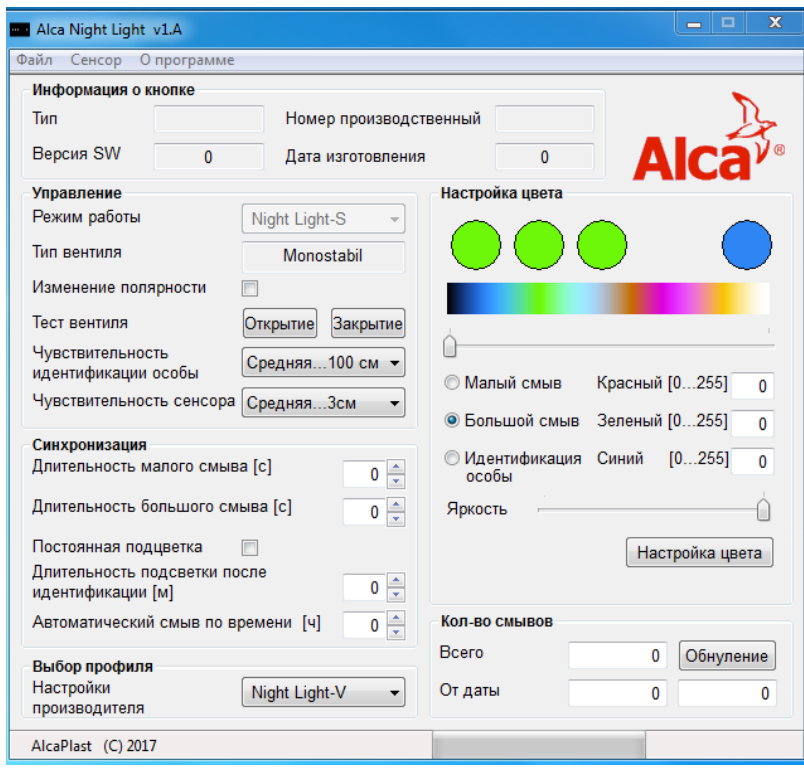

Изображение вышеописанных данных является признаком исправной установки драйверов и определения кнопки операционной системой. С этого момента возможно записывать параметры кнопки.

Загрузку параметров можно осуществить, выбрав **Сенсор/ Считывание сенсора.** Доступные для пользователя параметры задаются в главном окне, которое разделено на несколько секций. Нижняя строка показывает ход загрузки данных.

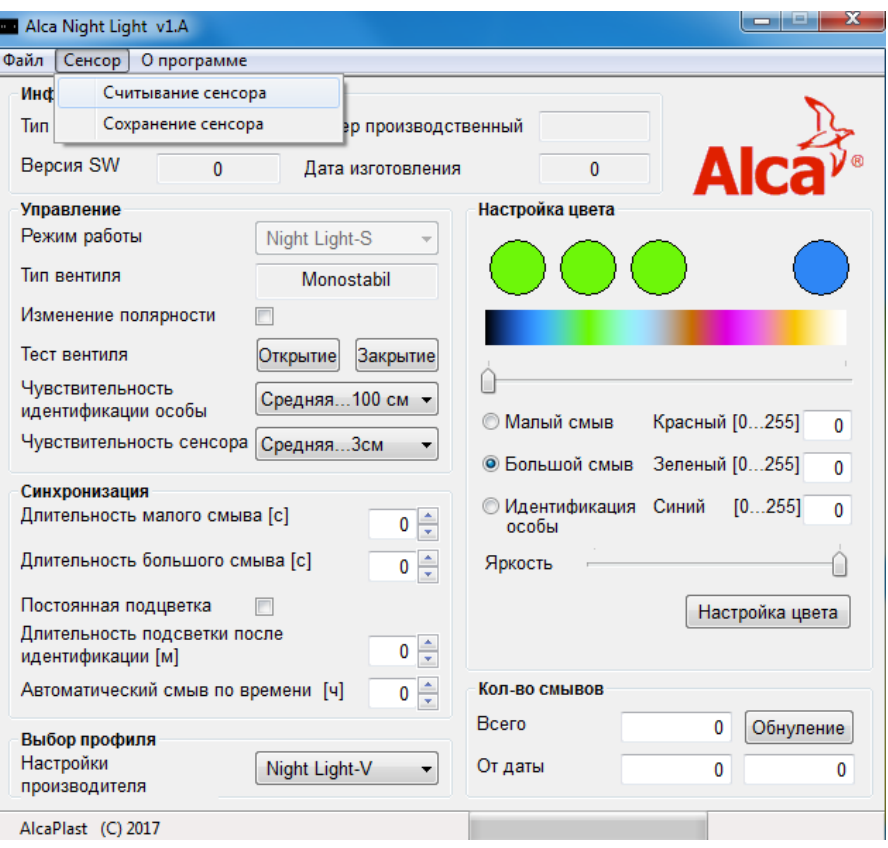

#### 3.3.1 **Раздел «Информация о кнопке»**

Этот раздел содержит информацию, которая не может быть изменена этой программой. Эти данные были введены как заводские настройки. Это тип, производственный номер, версия SW и дата изготовления.

#### 3.3.2 **Раздел «Управление»**

Здесь вы можете установить значения основных функций датчика:

- **- Режим работы** Показывает основную функцию датчика. Для использования в будущих версиях.
- **- Тип вентиля -** Отображает тип электромагнитного вентиля, на который датчик запрограммирован.
- **- Изменение полярности -** Для режима Night Light V не влияет на функциональность.
- **- Тест вентиля** нажав на соответствующую кнопку, вентиль проходит проверку путем открытия и закрытия.
- **- Чувствительность идентификации особы -** Есть три уровня обнаружения человека (низкая... 50 см, средняя...100 см, высокая... 120 см) устанавливает расстояние от кнопки. На каждом уровне, можно дополнительно проводить настройку под конкретные условия освещения пространства, где установлена кнопка с помощью триммера на задней стороне кнопки. Настройка максимальной чувствительности не подходит для помещений, где может попадать прямой солнечный свет.
- **- Чувствительность сенсора** настраивает чувствительность сенсора при приближении ладони, чтобы активировать смыв (низкая 1 см, средняя 3 см, высокая 5 см ).

#### 3.3.3 **Раздел «Синхронизация»**

В этом разделе, устанавливаются параметры таймера кнопки

- **- Длительность малого смыва** Устанавливает длительность малого смыва, и, ледовательно используемый объем воды.
- **- Длительность большого смыва**  Устанавливает длительность большого смыва, и, следовательно используемый объем воды, максимум которого ограничен объемом резервуара.
- **- Постоянная подсветка** Устанавливает непрерывное освещение, даже если не обнаружено присутствие человека.
- **- Длительность подсветки после идентификации** Устанавливает продолжительность подсветки после завершения регистрации человека.
- **- Автоматический смыв по времени**  Установка значения больше **0** активирует автоматический смыв после установленного количества часов.

#### 3.3.4 **Раздел «Выбор профиля»**

Позволяет вернуть кнопку к заводским настройкам

 **- Настройки производителя** - установка всех значений на заводские

#### 3.3.5 **Раздел «Настройка цвета»**

Раздел включает в себя элементы управления для настройки подсветки сенсора малого смыва, большого смыва и подсветки при идентификации особы.

На следующем рисунке показано:

- отображение выбранного цвета для большого и малого смыва
- цветовая палитра дисплея
- ползунок для выбора цвета

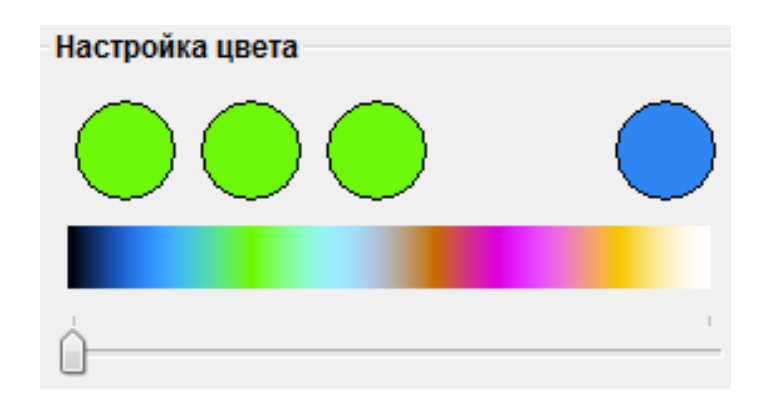

 **- Малый смыв** - Позволяет установить цвет подсветки малого смыва. Изменение цвета осуществляется с помощью ползунка под цветовой палитрой а актуальный цвет подсветки будет изображен в кружочке справа (см. предыдущий рисунок).

 **- Большой смыв** - Позволяет установить цвет подсветки большого смыва. Изменение цвета осуществляется с помощью ползунка под цветовой палитрой а актуальный цвет подсветки изображен в трех кружочках слева (см. предыдущий рисунок).

 **- Идентификация особы** - Позволяет установить цвет подсветки при обнаружении человека. Изменение цвета осуществляются с помощью ползунка под цветовой палитрой а актуальный цвет подсветки изображен во всех четырех кружочках (см. предыдущий рисунок).

Hа следующем рисунке изображены текстовые поля, которые отображают текущий выбранный цвет и численное значение каждого цветового компонента.

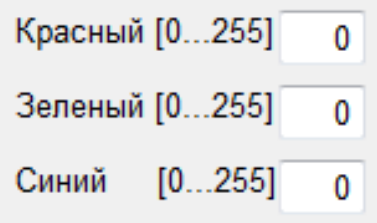

В этих полях, можно задавать значения от 0 до 255, и, следовательно, выбрать любой цветовой оттенок.

**- Яркость** - Этот горизонтальный ползунок позволяет регулировать уровень интенсивности света кнопки и является общим для всех трех функций.

**- Изменение цвета** - При нажатии этой кнопки будут подтверждены вышеуказанные параметры и будут внесены изменения подсветки у выбранной кнопки

#### 3.3.6 **Раздел «Количество смывов»**

**- Всего** - Текстовое поле отображает общее количество смывов. Это количество смывов. Вы не можете обнулить.

**- От даты** - Текстовое поле отображает количество смывов от даты, указанной справа от этого счетчика.

**- Обнуление** - Kнопка обнуляет счетчик **От даты** и актуализирует дату.

**После установки всех параметров, необходимо все настройки сохранить в память кнопки Это осуществляется выбором в главном меню Сенсор/Сохранение сенсора.**

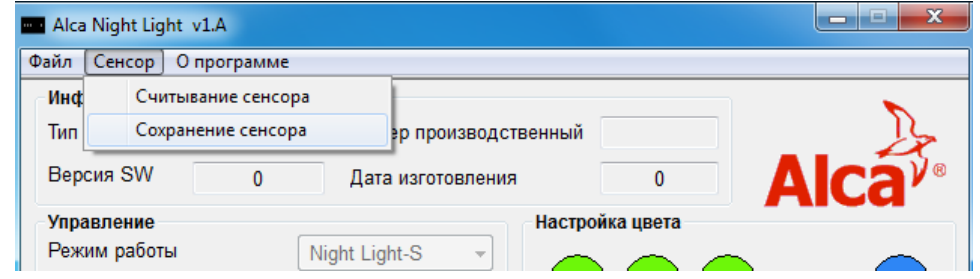

#### 3.4 **Сохранение конфигурации, настройка языка**

Для сохранения настроек в главном меню выбираем **Файл** и **«Сохранить файл»** или загрузка **«Открыть файл»** выбранной конфигурации.

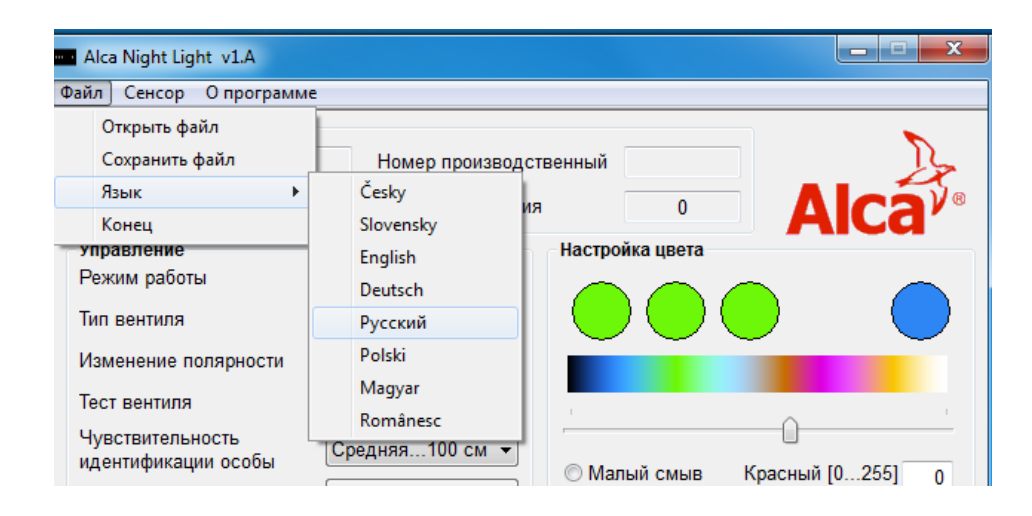

Следующий пунктом является выбор **«Язык»** одного из восьми языков. Последний пункт **«Конец»** закроет программу.